# **Process Panel**

### **Process Panel**

This panel allows you to execute arbitrary files after installation. The details for the compilation are specified using the resource ProcessPanel.Spec.xml.

The XML file has the following format:

```
<processing>
   <job name="do xyz">
     <os family="windows" />
     <executefile
name="$INSTALL_PATH/scripts/xyz.bat"
workingDir="$INSTALL_PATH">
       <arg>doit</arg><arg>$variable</arg>
     </executefile>
   </job>
   <job name="do xyz">
     <os family="unix" />
     <executefile
name="$INSTALL_PATH/scripts/xyz.sh">
       <arg>doit</arg><arg>$variable</arg>
     </executefile>
   </job>
</processing>
```
Each  $\leq$ job> may have the following attributes an  $\leq$ os> attribute.

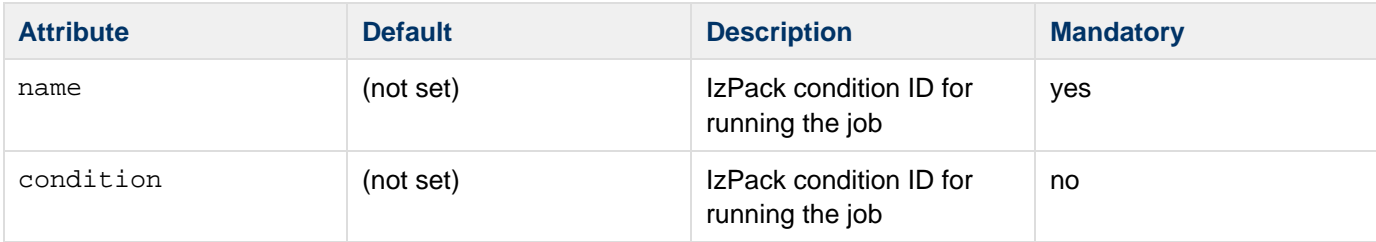

### **Nested elements to <job>**

#### **<os> - Limit Job Execution Environment**

See the IzPack OS Restrictions tag.

#### **<executeFile>- Execute Shell Scripts**

In addition to <arg> elements, the <executefile> element also accepts <env> elements to set variables in the environment of the target process. This can be useful if this process requires some environment variables, such as its installation directory, to work properly. An <env> element has the following syntax: <env>variable=value</e nv>. Note the value supports variable substitution, for example: <env>MY\_PRODUCT\_HOME=\$INSTALL\_PATH</en v>. The **workingDir** attribute for the <executefile> element adds the ability to set the working directory of the process spawned by the [ProcessBuilder](http://download.oracle.com/javase/6/docs/api/java/lang/ProcessBuilder.html) object, much as <env> elements refer to the [environment](http://download.oracle.com/javase/6/docs/api/java/lang/ProcessBuilder.html#environment%28%29) object of ProcessBuilder.

The ProcessPanel now also supports configurable behaviour for the panel's "Previous" and "Next" buttons. By adding <onFail> and <onSuccess> childs to the <processing> element, you define which buttons you want unlocked in case of failure and in case of success, respectively.

```
<processing>
   <job name="do xyz">
     <executefile
name="$INSTALL_PATH/scripts/xyz.bat">
       <arg>doit</arg><arg>$variable</arg>
     </executefile>
   </job>
   <onFail previous="true" next="false" />
   <onSuccess previous="true" next="true"
condition="mycondition" />
   <onSuccess previous="false" next="true"
condition="!mycondition" />
</processing>
```
In the above example the job do xyz would be run, and if it returned with an error, the next button would be greyed out, and the button to the *previous* page would be enabled. If it returned without an error, the conditions of the  $\epsilon$ ons uccess> elements would be checked and the respective action would be taken.

#### **<executeclass> - Execute Java Classes**

It is also possible to execute Java classes from this panel. Here's what this feature author (Alex Bradley) says:

> i've been able to work around my requirements by extending the ProcessPanelWorker functionality to run user-specified classes. i've extended the DTD of the ProcessPanel. Spec. xml to include a new element:

**<executeclass name="classname"> <args..../> </executeclass>**

> i've also added a new sub-class of Processable called executeclass. This will run a user-specified class in the context of the installer JVM with a single method :

# **run( AbstractUIProcessHandler handler, String[] args]);**

> It can do everything i need and more. In particular, it allows me to write a process extension and still be able to provide feedback to the user through the feedback panel, and to add new functionality to the installer, after its been built.

To use the executeclass facility, you will need to create a jar file with your class and then add it to the installer with the `The Jar Merging Element`.

#### **<executeForPack> - Only execute the job for certain packs**

This can be be used to run the job only if the pack is enabled. For example, the batch file will if either the Sources o r Executables packs are selected at install time.

```
<processing>
  <job name="List files">
   <executeForPack name="Sources"/>
   <executeForPack name="Executables"/>
   <os family="windows" />
   <executefile
name="$INSTALL_PATH\batch\ListFiles.bat" />
  </job>
</processing>
```
### **<logfiledir> - Output of the processPanel saved to a log**

New with version 3.7 is the possibility to tee output that is written to the ProcessPanel's textarea into an optional logfile. Using this feature is pretty much straightforward, you only have to add a line in ProcessPanel. Spec. xml t hat will tell IzPack the location, where the logfile should be stored.

Variable substitution is performed, so you can use \$INSTALL\_PATH as example.

The name of the logfile is not (yet) configurable but should fit in most cases. It will be namedInstall\_V<\$APP\_VER>< YYYY><MM><DD><hh><mm><ss>\_<RandomId>.log

Here's an example:

**<processing> <logfiledir>\$INSTALL\_PATH</logfiledir> <job name="do xyz"> <os family="windows" /> <executefile name="\$INSTALL\_PATH/scripts/xyz.bat"> <arg>doit</arg><arg>\$variable</arg> </executefile> </processing>**

This will generate a logfile named e.g. Install\_V1.3\_2004-11-08\_19-22-20\_43423.log located in \$INSTAL L\_PATH.

ProcessPanelWorker will write all output that is directed to stdout and stderr to this file if ProcessPanel.Sp ec.xml contains the logfiledir entry.

Please note that this one file is used for storing the complete output of all jobs and not a file for each job that is run.